# RateClock 1.5

by Andy LeMay

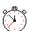

#### Overview

RateClock 1.0 is a program that calculates the amount of money that is spent in an extended service session, It is a universal program, so it will work just as well with America Online, Prodigy, or any other BBS. The only requirements for running RateClock 1.0 are:

Windows 3.1 (DO NOT try to run this on 3.0!)
Visul Basic runtime 2.00 (VBRUN200.dll)
Any communications software that is compatible with windows, including WINCIM

## <u>Setup</u>

Setup RateClock in a program group on the desktop. This can be done by dragging the RateClock executable mini icon from File Manager and dropping it into a group, or by selecting New Program Item from the Program Manager file menu and typing in the path.

## Starting the program

To start the program, double click on it's icon. Try pressing the Start button. you should see a timer counting upwards from zero. Also, in the box below there should be a dollar value. This is how much you have "spent" so far (if you were in extended services). Press stop and the counters stop. It is that simple, I'll now explain the other features of the program.

## **Start Button**

You already know how this works. Every time you restart the timer, the counter resets back to zero and goes on from there, pretty straightforward.

## **Stop Button**

Again, you already know how this works. When you press the stop button, the current dollar value is transfered to a box to it's right. This box keeps track of the TOTAL amount you spend, regardless of how many times you start and stop the timer.

#### **Quit Button**

How self-explanatory can something be....

#### **About Button**

Gives you some information about the program and registration, click on O.K. to exit.

## **Hide Button**

This is one of the greatest features of RateClock. When you press Hide, the big, bulky, main program window is minimized. In it's place is a very small window that won't get in the way of what you want to see. It is called RateView, and it shows one amount, the amount of money you have "spent" since you pressed Start. Try this feature out. It is designed to rest on top of WinCim or whatever com software you are using. to get back to the main program window, just click anywhere inside the RateView window.

#### Reset Button

This button erases all of the values in the three display windows. Good for starting all over.

## Hourly Rate text box

This box should contain the hourly rate for whatever service/baud you are using. The default is 8.00, which is CompuServe, 2400 Baud. Change it to whatever you want before you start the program.

#### A note about the timer...

At times the timer may seem jumpy. It depends on how many applications you are running. Have no fear, even though it SEEMS like the timer is off, it isn't. It runs off of the internal clock in your computer, so it will always end up displaying the correct value for time and money. I tested it to be sure, and it was still perfectly accurate after 20 minutes.

#### Other Stuff...

Well, that about does it. If you find any bugs, or have any comments or suggestions for the next version, let me know at 71554,2425.

Be aware that this is a NON-Crippled version. As a shareware author, I choose not to cripple my software, because I find that crippling greatly reduces the use and favorability of software. Distribute the software to whoever you want to, just be sure to give them the does too!

Registration is a measly \$5 (Imagine what you would pay had Microsoft, Lotus, Borland etc. developed this product ) :)

If you don't think the program is worth \$5, send whatever, or nothing at all. I say this because this is my first upload, and I would like to continue to develop software. If you

are interested in registering, please print out the file: Rcreg.wri. It contains a registration form, and an address. I will not forget about registered users! A registration of \$5 or more gets you the latest version of RateClock, when it comes out. Even if you aren't going to pay, please fill out the form and send it anyway, I want to hear from everyone. If the program catches on, I will make the source code available.

All software and documentation are Copyright © 1993 Andy LeMay Ideas for the next version of RateClock include:

- A pause/unpause button
- Ability to copy your charges to the clipboard
- A user modifyable setting, letting you specify the maximum amount of money you want to telling you when you have reached may or may not be in the next

spend, and that amount (this version, but I'll try)

Once again, many thanks for your support. And if there are any problems, please let me know.

- Andy LeMay 71554,2425